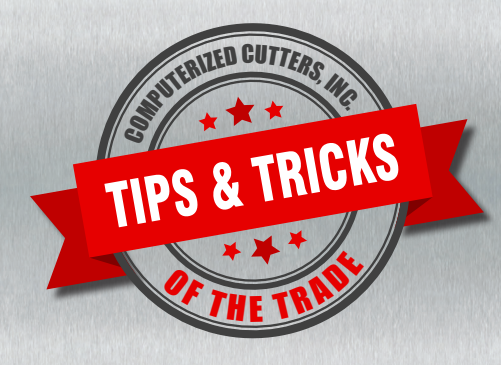

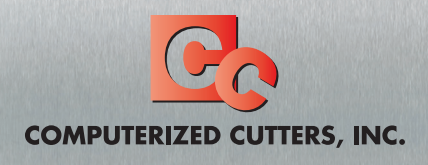

For immediate service or assistance, contact our trained product technicians Email [service@computerizedcutters.com](mailto:service@computerizedcutters.com) Or call 800-310-2887

## **TIP #2: What should I do if I receive artwork from a customer for channel letters that is very messy, i.e. has too many points, open contours, jagged edges, etc.?**

First, request a different file format, i.e. EPS or AI.

Note: DXF files are usually to scale, but have extra points where bends are located. You may need to perform a cleanup in EnRoute.

Note: JPEG files do not work well, as JPEG files must be converted into vector files.

Second, perform a cleanup in EnRoute.

1. Import the file into EnRoute

Note: Open curves are color-coded purple/magenta, closed outside contours are color coded-blue, and inside closed contours are color-coded red.

- 2. Join open contours (color-coded purple) into closed shapes
	- Click **Transform** and select **Merge Selection**
	- Set the Merge Tolerance to 0.01 and press **OK**.
- 3. Convert curves to arcs
	- Click **Transform**
	- Select **Convert Curves to Arcs**
- 4. Clean up contours so they have fewer points to achieve the same effect
	- Click **Draw** and then select **Cleanup**
	- Set the Cleanup Tolerance to 0.01

Note: The Cleanup Tolerance is the maximum amount a line can move if a point is removed. A value of 0.01 is a good starting point. The higher the number, more cleanup will be done but the contour can distort more. The lower the number, less cleanup will be done but the contour can distort less.

- Click **OK**. A window displays with the before/after cleanup counts.
- Click **OK**.

Note: You may still have manual cleanup to do, but the majority should be done already.

5. Export your file

Note: EnRoute exports a variety of formats, i.e. AI, DXF, DWG, Flexi 5.8, HPGL, CasMate, STL, JPEG image, EnRoute 3, Bitmap from Relief, DBJ.

Note: For Accu-Bend machines, export as a DXF Legacy. For DXF files, choose Selected Only, Contours only, Lines and arcs, Polyline mesh faces, Inches, Sort Contours, and Clockwise.

This should help run some of those ugly files everyone receives from customers from time to time.

**Please visit [www.computerizedcutters.com](https://computerizedcutters.com/support/tips-tricks) for more tips.**